# **OBIEG ELEKTRONICZNY** FAKTUR ZAKUPOWYCH VIM

#### AGENDA

- 1.Trochę informacji na start.
- 2.Proces obiegu faktur.
- 3.Użytkownicy <sup>w</sup> procesie zatwierdzania faktur.
- 4.. Istotne informacje.
- 5.Prezentacja stanowiska roboczego.

# SŁOWNIK POJĘĆ

- VIM Vendor Invoice Management system elektronicznego obiegu faktur zakupowych oraz zaliczek/przedpłat ‐ nakładka na system SAP; interfejs SAP.
- ENTERPRISE SCAN **‐** oprogramowanie do obróbki obrazów zeskanowanych dokumentów przed ich przekazaniem do archiwum elektronicznego i zarejestrowaniem <sup>w</sup> systemie SAP.
- OCR Optical Character Recognition optyczne rozpoznawanie znaków.
- STACJA SKANUJĄCA komputer z zainstalowanym oprogramowaniem Enterprise Scan i dostępem do systemu SAP.

# SŁOWNIK POJĘĆ

- TYP WYDATKU‐ Pole <sup>w</sup> danych indeksowych pozwalające zdefiniować odrębną ścieżkę zatwierdzania.
- INDEKSOWANIE DOKUMENTU ‐ Opisywanie dokumentu danymi indeksowymi i/lub korekta istniejących danych indeksowych.
- Rola VIM / rola <sup>w</sup> obiegu ‐ Zestaw uprawnień przypisanych do <sup>u</sup>żytkownika systemu elektronicznego obiegu dokumentów warunkujący dane, do których ma dostęp jak i działania jakie moż<sup>e</sup> na nich wykonywać.
- SAP GUI ‐ Oprogramowanie dla systemu Windows będące klientem systemu SAP i umożliwiające pracę <sup>w</sup> tym systemie.
- FIORI ‐ Interfejs umożliwiający realizację kroków obiegu zatwierdzania za pośrednictwem przeglądarki internetowej oraz kompatybilnych urządzeń mobilnych przy zapewnieniu dostępu do sieci wewnętrznej Uniwersytetu Warszawskiego.

### Czy wszyscy będą mieli dostęp do systemu SAP? <a>

# SAP GUI

#### Dostęp do systemu SAP <sup>z</sup> wykorzystanie SAP GUI dotyczy <sup>u</sup>żytkowników:

- •skanujący
- walidujący
- indeksujący
- • pracownik ds. ewidencji składników majątkowych
- •zatwierdzający pod względem<br>formalno-rachunkowym
- •księgujący ostatecznie

# FIORI https://vim.sap.uw.edu.pl/

Pozostali użytkownicy korzystać będą z<br>interfejsu FIORI:

- •pracownik merytoryczny
- •akceptant merytoryczny
- •pracownik ds. zamówień publicznych
- •**• Pełnomocnik Kwestora (lub SAP GUI)**
- •Dysponent środków
- •• Kanclerz ds. ekonomicznych

# PROCES OBIEGU FAKTUR

Opracowanie: Sylwia Stanicka we współpracy z: Agnieszka Głąb, Anna Gościńska

• W zależności od typu wydatku liczba kroków procesu zatwierdzania może być różna podobnie jak lista ról zaangażowana <sup>w</sup> proces.

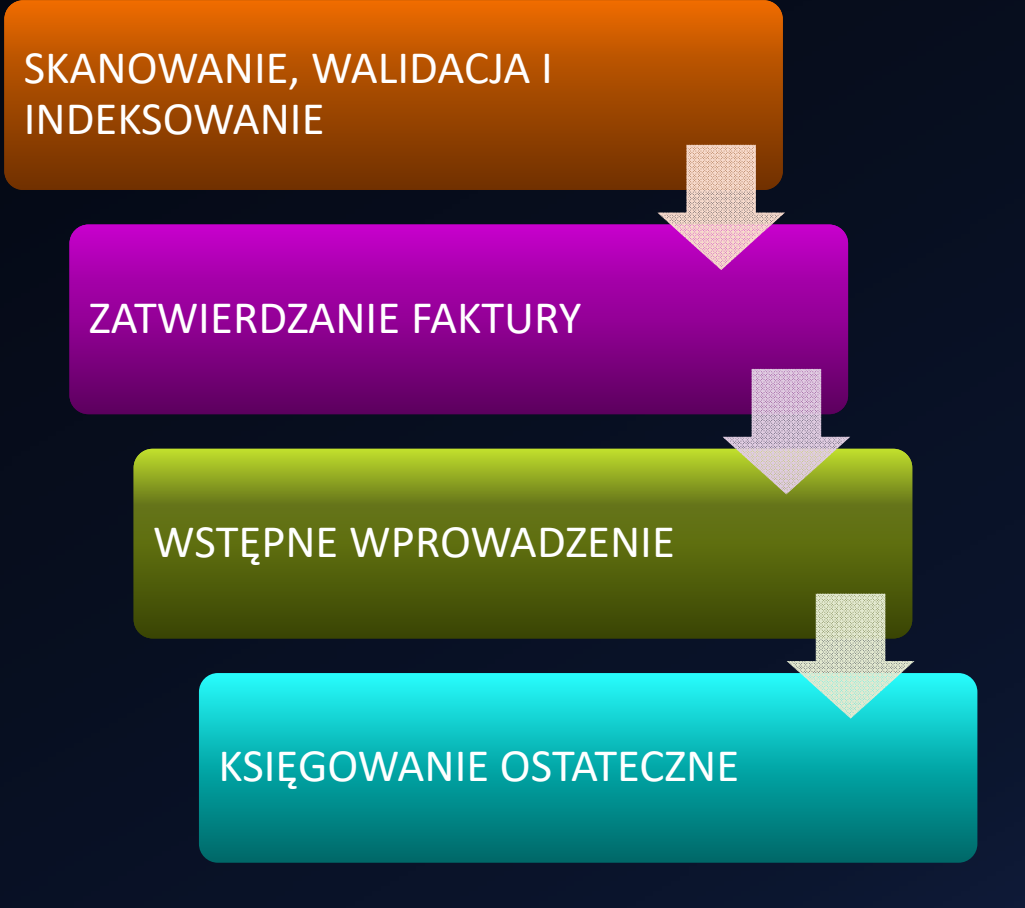

#### **SKANOWANIE, WALIDACJA I INDEKSOWANIE**

#### PRZYJĘCIE I ARCHIWIZACJA FAKTURY

- DOKUMENTY PAPIEROWE dostarczenie do wyznaczonego miejsca w DG UW, oklejenie kodem paskowym i skanowanie.
- •• PDF Z POCZTY ELEKTRONICZNEJ - w celu poprawnego zaadresowania faktur utworzone zostaną adresy poczty elektronicznej wyłącznie dla <sup>e</sup>‐obiegu dla każdego <sup>z</sup> działów gospodarczych i dla kancelarii ogólnej (faktura.DXXX@uw.edu.pl).

#### WALIDACJA OCR

 Proces OCR rozpoczyna się automatycznie po umieszczeniu dokumentu <sup>w</sup> archiwum elektronicznym i jego zarejestrowaniu <sup>w</sup> systemie VIM.

#### START OBIEGU I INDEKSOWANIE

 Po walidacji uruchamiana jest symulacja reguł <sup>w</sup> celu zweryfikowania kompletności i poprawności danych indeksowych. Etap indeksowania przypisany jest do pracowników dział<sup>u</sup> gospodarczego <sup>z</sup> rolą indeksowania. Mogą być to również te same osoby, które zajmują się skanowaniem.

#### **ZATWIERDZANIE FAKTURY**

#### ZATWIERDZANIE MERYTORYCZNE

- SPRAWDZENIE POD WZGLĘDEM MERYTORYCZNYM PRACOWNIK MERYTORYCZNY
- •ZATWIERDZENIE MERYTORYCZNE – AKCEPTANT MERYTORYCZNY
- WERYFIKACJA ZGODNOŚCI Z PZP ‐ PRACOWNIK DS. ZAMÓWIEŃ PUBLICZNYCH
- SPRAWDZONO POD WZGLĘDEM FORMALNO-RACHUNKOWYM PRACOWNIK DS.RACHUNKOWOŚCI
- WERYFIKACJA SKŁADNIKÓW MAJĄTKOWYCH ‐ PRACOWNIK DS. EWIDENCJI SKŁADNIKÓW MAJĄTKOWYCH <sup>W</sup> KWESTURZE

#### ZWOLNIENIE DO ZAPŁATY

- ZATWIERDZENIE DO ZAPŁATY ‐ KWESTOR / Z‐CA KWESTORA / PEŁNOMOCNIK KWESTORA
- •ZATWIERDZENIE DO ZAPŁATY ‐ REKTOR / DZIEKAN / DYREKTOR / KANCLERZ
- •ZATWIERDZENIE DO ZAPŁATY powyżej kwoty 130 tys. PLN netto ‐ ZASTĘPCA KANCLERZA DS. EKONOMICZNYCH

#### **WSTEPNE WPROWADZENIE**

#### TRANSAKCJA FV60 / F‐65

- • Po zakończeniu procesu zatwierdzania faktura jest przekazywana do wstępnego wprowadzenia.
- •• Krok ten jest realizowany przez użytkowników zajmujących się zatwierdzaniem pod względem formalno‐rachunkowym tj. pracownika ds. rachunkowości.
- • Istniejący proces wstępnego wprowadzenia nie ulega zmianom <sup>w</sup> kwestii dostarczanych danych i uruchamianych walidacji FI.

#### **KSIĘGOWANIE OSTATECZNE**

#### KWESTURA UW

- **•** Krok ten jest realizowany przez pracownika Działu Likwidatury i Ewidencji Księgowej.
- Faktura zostanie przypisana do <sup>u</sup>żytkowników <sup>w</sup> Kwesturze posiadających rolę do księgowania ostatecznego <sup>w</sup> VIM.
- Użytkownicy będą wybierać poszczególne faktury do księgowania ostatecznego poprzez transakcję /OPT/VIM\_WP po wyfiltrowaniu <sup>w</sup>łaściwego dział<sup>u</sup> gospodarczego.

# UŻYTKOWNICY BIORĄCY UDZIAŁ W PROCESIE ZATWIERDZANIA FAKTUR

Opracowanie: Sylwia Stanicka we współpracy z: Agnieszka Głąb, Anna Gościńska

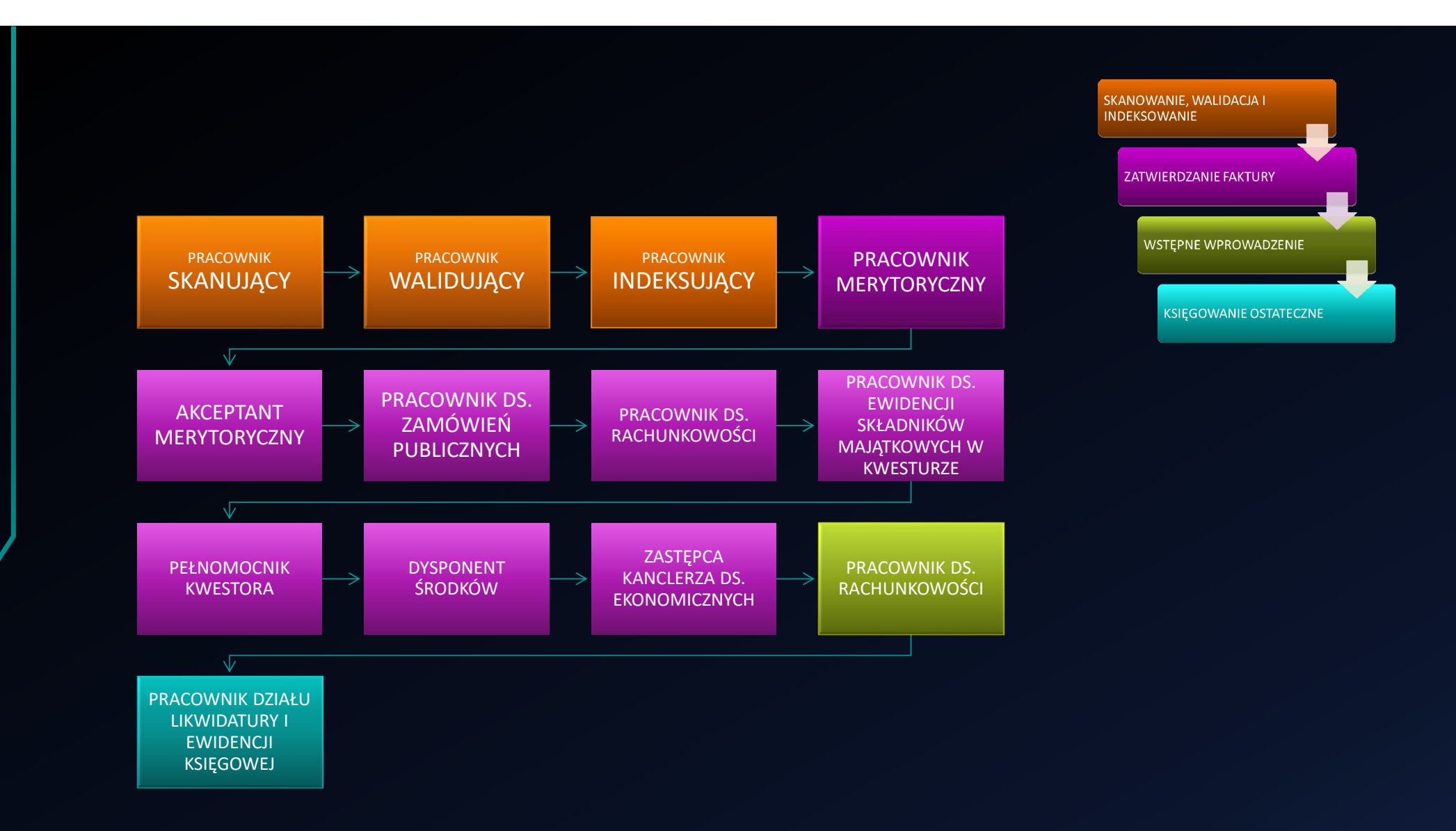

## 1. PRACOWNIK SKANUJĄCY

#### SKANOWANIE

#### dokumenty papierowe

- ✓ pieczątka z datą wpływu (CZARNY TUSZ),
- $\checkmark$ kod paskowego,
- $\checkmark$ zeskanowanie paczki dokumentów,
- $\checkmark$ weryfikacja kompletności paczki dokumentów w buforze Enterprise Scan,
- uruchomienie procesu archiwizacji z poziomu SAP GUI.

#### 1. KOD PASKOWY

- 2. PIECZATKA
- 3. SKANOWANIE
- 4. ARCHIWIZACJA

#### pdf z poczty elektronicznej (II faza)

- $\checkmark$ przekazanie faktury na adres poczty elektronicznej utworzonej wyłącznie dla e-obiegu (faktura.DXXX@uw.edu.pl),
- $\checkmark$ w jednej wiadomości powinna zostać umieszczona tylko jedna faktura z ewentualnymi załącznikami,
- $\checkmark$ system przetwarza załączniki wyłącznie w formacie PDF,
- $\checkmark$ po przechwyceniu z wiadomości załączniki PDF z obrazem faktur będą kierowane do serwera OCR.

## 2. PRACOWNIK WALIDUJĄCY

### WALIDOWANIE

 weryfikacja i uzupełnienie danych z dokumentu papierowego lub pdf uzupełnienia danych z faktury.

1. WERYFIKACJA DANYCH Z DOKUMENTU

# 3. PRACOWNIK INDEKSUJĄCY

#### INDEKSOWANIE

- przypisanie działu gospodarczego,
- $\checkmark$  ustalanie daty wpływu faktury,

#### $\sqrt{ }$ **Indeksowanie:**

- • uruchomienie symulacji reguł biznesowych w celu zweryfikowania kompletności i poprawności danych indeksowych,
- • skorygowanie danych ew. przekazanie do innego użytkownika obiegu np. w przypadku nieprawidłowego dostawcy, nieprawidłowych danych bankowych, niezgodnego NIP do pracowników Kwestury,
- •podanie długiego numeru faktury,
- •uzupełnienie danych związanych z płatnością – opcjonalnie,
- wprowadzenie elementu PSP opcjonalnie.

## 3. PRACOWNIK INDEKSUJĄCY

### INDEKSOWANIE

- •wybór pracownika merytorycznego <sup>w</sup> jednym <sup>z</sup> dwóch trybów:
- $\blacktriangleright$ Tryb spersonalizowany ‐ wskazanie konkretnego <sup>u</sup>żytkownika
- $\blacktriangleright$ Tryb grupowy – wskazanie <sup>w</sup>łaściwej skrzynki:

bibliotecznaIT

projektowa projekty.dxxx@uw.edu.pl dydaktyczna dydaktyka.dxxx@uw.edu.pl biblioteka.dxxx@uw.edu.pl administracyjna administracja.dxxx@uw.edu.pl it.dxxx@uw.edu.pl ogólna ogolna.dxxx@uw.edu.pl

- 1. OBSŁUGA WYJĄTKÓW
- 2. NUMER FAKTURY
- 3. WSKAZANIE PRACOWNIKA
	- MERYTORYCZNEGO

# 4. PRACOWNIK MERYTORYCZNY

1. OPIS FAKTURY

2. ELEMENT PSP

3. OT lub PROTOKÓŁ ODBIORU

#### SPRAWDZENIE POD WZGLĘDEM MERYTORYCZNYM

- • Pracownik merytoryczny potwierdza wykonanie usługi i/lub odbiór towaru niezależnie od faktu czy odbiór ten zrealizował osobiście czy też kontaktował się z osoba, która tego dokonywała.
- •Zalecane jest załączenie protokołu odbioru towaru/usługi, również w formie wiadomości email.
- •Dokonuje opisu faktury i wskazuje źródło finansowania.
- • W przypadku składników majątkowych konieczne jest dodanie załącznika z dokumentem OT (środki trwałe/aparatura naukowobadawcza) lub protokołu odbioru zawierającego numer inwentarzowy (pozostałe składniki majątkowe objęte ewidencją).
- •Pracownik merytoryczny w razie potrzeby kontaktuje się z osobą odpowiedzialną w jednostce za przygotowanie dokumentu OT

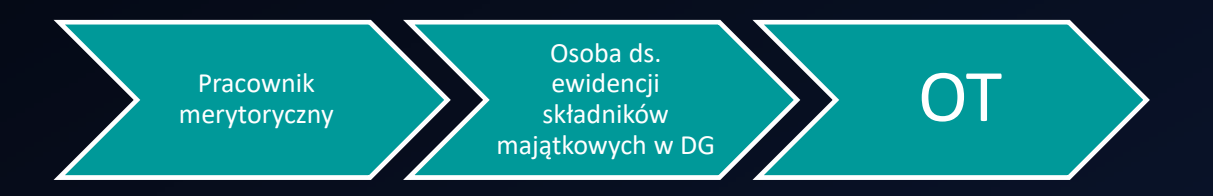

Opracowanie: Sylwia Stanicka we współpracy z: Agnieszka Głąb, Anna Gościńska Spotkanie Pełnomocników Kwestora, Chęciny, styczeń 2023 18

# 5. AKCEPTANT MERYTORYCZNY

### ZATWIERDZENIE MERYTORYCZNE

- •Akceptant merytoryczny zatwierdza fakturę pod względem merytorycznym.
- •Przykładowi akceptanci merytoryczni: Kierownik Projektu, Prodziekan, Dyrektor Administracyjny
- •*Kontrola merytoryczna obejmuje w szczególności kontrolę:*
- czy wykonanie danej czynności jest (lub było) celowe, zgodne z planem i/lub zawartymi w umowie ustaleniami dotyczącymi ilości, jakości, kosztu, czasu i miejsca wykonania zadania,
- dokumentacyjną, tj. czy treść dokumentu jest zgodna ze stanem faktycznym, który dokumentuje,
- rzeczową, polegającą na ustaleniu stanu faktycznego kontrolowanego zdarzenia gospodarczego i zaistniałych zjawisk, poprzez zmierzenie, policzenie, oszacowanie, oględzin,
- potwierdzenie wykonania usługi dostawy towaru zgodnie z zamówieniem

# 6. PRACOWNIK DS. ZAMÓWIEŃ PUBLICZNYCH

### ZWERYFIKOWANO ZGODNOŚĆ Z PZP

- •Użytkownik weryfikujący zgodność wydatku z ustawą o zamówieniach publicznych.
- • W ramach CZYNNOŚCI na tym etapie wskazać należy:
	- $\checkmark$  tryb zamówienia publicznego
	- $\checkmark$  numer umowy opcjonalnie
	- $\checkmark$  numer zamówienia opcjonalnie
- •Wszelkie informacje podawane przez pracownika ds. zamówień publicznych wprowadzane są do pól na ekranie.

# 7. PRACOWNIK DS.RACHUNKOWOŚCI

#### SPRAWDZONO POD WZGLĘDEM FORMALNO‐RACHUNKOWYM

W ramach zatwierdzania uzupełniane (lub weryfikowane) są następujące informacje:

- bank własny, forma płatności, warunki płatności,
- $\checkmark$  dział gospodarczy na pozycji dostawcy,
- $\checkmark$  dekretacja pozycji

Lista danych dostępnych dla pozycji faktury:

- $\checkmark$  konto KG, wskaźnik wn/ma, kwota pozycji, kod podatku, MPK,
- $\checkmark$  tekst standardowy,
- $\checkmark$  zlecenie, element PSP,
- $\checkmark$  dział gospodarczy,
- $\checkmark$ katalog usług dla faktur zagranicznych

Po uzupełnieniu danych niezbędne jest wykonanie symulacji dokumentu celem uruchomienia walidacji w module FI.

W przypadku faktur dokumentujących WNT lub IU konieczne jest dodanie właściwych załączników.

# 8. PRACOWNIK DS. EWIDENCJI SKŁADNIKÓWMAJĄTKOWYCH W KWESTURZE

### WERYFIKACJA SKŁADNIKÓW MAJĄTKOWYCH

W ramach realizacji tego kroku wykonywane będą następujące CZYNNOŚCI:

- $\checkmark$ weryfikacja czy został sporządzony właściwy załącznik do zatwierdzonej merytorycznie faktury - dokumentem OT (środki trwałe/aparatura naukowo-badawcza) lub protokołu odbioru zawierającego numer inwentarzowy (pozostałe składniki majątkowe objęte ewidencją),
- $\checkmark$ dodanie w komentarzu numer dokumentu OT w przypadku środka trwałego.

### 9. KWESTOR, Z‐CA KWESTORA, PEŁNOMOCNIK KWESTORA

### ZATWIERDZONO DO ZAPŁATY

Dokonywania wstępnej kontroli:

- zgodności operacji gospodarczych i finansowych z planem rzeczowo-finansowym jednostki,
- kompletności rzetelności dokumentów dotyczących operacji gospodarczych i finansowych jednostki.

Podpis oznacza, że Pełnomocnik Kwestora:

- nie zgłasza zastrzeżeń do przedstawionej przez właściwych rzeczowo pracowników oceny prawidłowości merytorycznej tej operacji i jej zgodności z prawem,
- nie zgłasza zastrzeżeń do kompletności oraz formalno-rachunkowej rzetelności i prawidłowości dokumentów dotyczących tej operacji,
- $\checkmark$  zobowiązania wynikłe z operacji mieszczą się w planie finansowym oraz harmonogramie dochodów i wydatków, a jednostka posiada środki finansowe na ich pokrycie.

## 10. DYSPONENT ŚRODKÓW

### ZATWIERDZONO DO ZAPŁATY

W przypadku gdy wydatek dotyczy dysponenta środków faktura jest przekazywana do zatwierdzenia przez innego dysponenta środków w danej jednostce.

### 11. ZASTĘPCA KANCLERZA DS. EKONOMICZNYCH

#### ZATWIERDZENIE DO ZAPŁATY POWYŻEJ KWOTY 130 TYS. PLN NETTO

Próg kwotowy dla wyzwalania dodatkowej akceptacji jest parametrem zarządzanym w systemie przez służby informatyczne UW (z uwagi na zmienność kwot określonych ustawą PZP).

# **ISTOTNE INFORMACJE**

Opracowanie: Sylwia Stanicka we współpracy z: Agnieszka Głąb, Anna Gościńska

### WAŻNE‐ UŻYTKOWNICY E‐OBIEGU

Jeden <sup>u</sup>żytkownik moż<sup>e</sup> otrzymać więcej niż jedną rolę <sup>w</sup> systemie.

Etap indeksowania przypisany jest do pracowników dział<sup>u</sup> gospodarczego <sup>z</sup> rolą indeksowania. Mogą być to również te same osoby, które zajmują się skanowaniem i/lub walidacją.

Osoby zwalniające do zapłaty (pkt 9‐11) nie mogą występować na ścieżce zatwierdzania jako osoby merytoryczne. Zostanie to zapewnione poprzez walidację <sup>w</sup> momencie zatwierdzania weryfikującą czy zatwierdzający do zapłaty nie występuje w ścieżce obiegu faktury drugi raz.

Użytkownik występujący <sup>w</sup> roli pełnomocnika Kwestora moż<sup>e</sup> również występować na ścieżce zatwierdzania jako <sup>u</sup>żytkownik zatwierdzający pod względem formalno‐rachunkowym.

#### KOD PASKOWY

#### UW01FZ23XX9999999

- UW01 ‐ Jednostka gospodarcza
- FZ ‐ Typ dokumentu <sup>w</sup> procesie (FZ ‐ Faktura zakupu, UU – Umowa itp. – rezerwujemy to na
- przyszłość dla innych projektów)
- 23 rok skanowania (np. 23 dla 2023)
- XX znaki zapasowe (np. priorytet w przyszłości)
- 99999999 kolejny numer kodu
- Orientacja kodu paskowego (poziomo/pionowo) jest dowolna.
- Naklejka <sup>z</sup> kodem paskowym nie moż<sup>e</sup> zasłaniać treści na dokumencie.
- W przypadku braku możliwości umieszczenia kodu na dokumencie (np. faktura uproszczona) należy dokument i kod paskowy umieścić na kartce A4 i zeskanować <sup>w</sup> takiej postaci. Dokument i kod paskowy muszą być trwale połączone <sup>z</sup> kartką.
- Kod paskowy pełni takż<sup>e</sup> rolę separatora dokumentów ‐ istotne w przypadku faktur wielostronicowych
- • Z uwagi na konieczność zachowania unikalności numerów kodów ich zamawianie i dystrybucja musi odbywać się centralnie

#### TRANSAKCJE

# STANOWISKO ROBOCZE VIM /OPT/VIM\_WP uruchamia skrzynkę workflow

RAPORT VIM ANALYTICS /OPT/VIM\_VA2 uruchamia wykonanie raportu

### TYPY WYDATKÓW DLA FAKTUR

- • $A1$  - Składniki majątkowe
- • $\bullet$   $\overline{A2}$  - Media i telekomunikacja
- •● A9 - Pozostałe zakupy
- •P1 - Składniki majątkowe projektowe
- •● P9 <sub>- Pozostałe zakupy projektowe</sub>

Typy wydatków <sup>s</sup>ą wewnętrznym klasyfikatorem dokumentów <sup>w</sup> systemie VIM. Podstawową rolą typu wydatku jest zapewnienie możliwości konfiguracji ścieżek zatwierdzania <sup>w</sup> odrębny sposób dla różnych typów dokumentów.

Typu wydatku nie należy mylić <sup>z</sup> kodem podatku lub rodzajem dokumentu <sup>w</sup> FI.

Typ wydatku moż<sup>e</sup> zostać wprowadzony na etapie indeksowania i następnie zmodyfikowany przez osobę merytoryczną podczas zatwierdzania merytorycznego faktury

- •**• ST** • Standardowy (typ wydatku domyślny ustawiany automatycznie podczas indeksowania dla jakiego nie definiowane są ścieżki zatwierdzania wymagający modyfikacji podczas zatwierdzania merytorycznego)
- •DW‐ Zaliczki/przedpłaty (na tym etapie wdrożenia <sup>s</sup>ą jeszcze nieprzygotowane konfiguracyjnie)

#### KOMENTARZE W PROCESIE ZATWIERDZANIA

Na każdym etapie procesu zatwierdzania, oprócz wypełnienia wymaganych pól i dodania załączników, tam gdzie jest to wymagane użytkownicy zobowiązani są do dodania **Zwięzłego i merytorycznego** komentarza.

Komentarze te są rejestrowane przez system VIM i ich usuwanie oraz modyfikacja po zakończeniu obsługi kroku zatwierdzania nie są możliwe.

#### METRYKA OBIEGU

#### I faza

Na zakończenie e-obiegu można wydrukować tzw. metrykę zatwierdzania zawierającą podsumowanie wszystkich zrealizowanych kroków poczynając od pracownika merytorycznego na dysponencie środków kończąc oraz wprowadzonych przez zatwierdzających komentarzy.

#### II faza

System automatycznie wygeneruje tzw. metrykę będącą dokumentem PDF zawierającym dane faktury oraz podsumowanie wszystkich zrealizowanych kroków i wprowadzonych komentarzy.

Z uwagi na konieczność umieszczenia na metryce danych związanych z księgowaniem płatności w drugim etapie wdrożenia e-obiegu moment generowania metryki przesunięty zostanie na moment zaksięgowania płatności.

### ZAŁĄCZNIKI

- Użytkownik posiada możliwość dodawania i usuwania <sup>w</sup> obiegu załączników do faktury.
- Format załącznika PDF.

#### POWIADOMIENIA

- Powiadomienia natychmiastowe <sup>o</sup> fakturze oczekującej na zatwierdzanie generowane wyłącznie <sup>w</sup> procesie zatwierdzania. System wysył<sup>a</sup> <sup>u</sup>żytkownikowi powiadomienie pocztą elektroniczną dla każdej faktury jak tylko zostanie ona umieszczona <sup>w</sup> skrzynce obiegu <sup>u</sup>żytkownika.
- • Przypomnienia <sup>o</sup> fakturach oczekujących na obsługę generowane <sup>w</sup> wybranych odstępach czasu.

#### RAPORTOWANIE

#### Raport VIM Analytics

- Pozwala na analizowanie dokumentów <sup>w</sup> obiegu oraz <sup>z</sup> zakończonym obiegiem <sup>z</sup> uwzględnieniem statusu. Z raportu mogą korzystać tylko <sup>u</sup>żytkownicy systemu SAP <sup>z</sup> odpowiednią rolą,
- Pozwala na posługiwanie się kryteriami wyboru m.in. takimi jak numer dostawcy SAP, status dokumentu, aktualnie przypisany <sup>u</sup>żytkownik.
- Istnieje również możliwość posługiwania się polami nagłówkowymi jako kryteriami wyszukiwania (np. kwota netto faktury, pola wprowadzane <sup>w</sup> procesie zatwierdzania jak tryb zamówień publicznych).

### PROCESY DOKUMENTÓW PROCEDOWANYCH W VIM ODBYWAJĄCE SIĘ **WYŁĄCZNIE W KWESTURZE**

#### STORNO ZAKSIĘGOWANEGO **DOKUMENTU**

USUWANIE DOKUMENTU WSTEPNIE WPROWADZONEGO

wiąże się z wycofaniem procesu zatwierdzania, konieczne jest przejście całej ścieżki akceptacji od początku

### NOWE TECHNICZNE KODY PODATKÓW

- • rozszerzenia SAP (w trakcie) – pozwolą na rezygnację <sup>z</sup> konieczności sporządzania rejestrów importu usług (IU), wewnątrzwspólnotowego nabycia towarów (WNT) oraz dostawy podatnik‐nabywca (DPN). Potrzebne dane będą uzupełniane przez jednostki <sup>w</sup> systemie.
- • Na obecnym etapie wdrożenie <sup>e</sup>‐obiegu zostały utworzone i są dostępne w SAP nowe techniczne kody podatku dla IU, WNT oraz DPN.
- • To kody techniczne ‐ nie nalicza się podatek. Kody mają wartość informacyjną – umożliwiają filtrowanie danych w raportach i weryfikację czy <sup>w</sup> przypadku danego zakupu mamy do czynienia <sup>z</sup> WNT, IU lub DPN.
- • Kody należy stosować przy zakupach od kontrahentów zagranicznych.

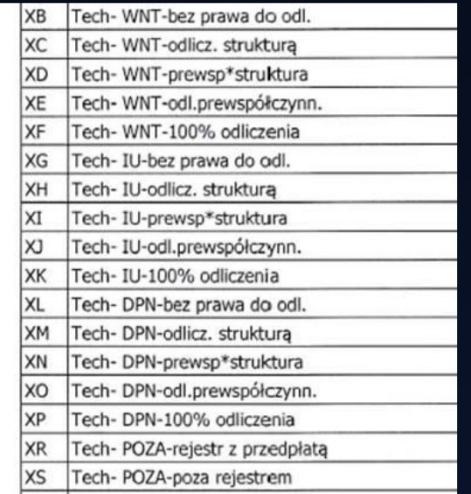

# PREZENTACJA STANOWISKA **ROBOCZEGO VIM I FIORI**

Opracowanie: Sylwia Stanicka we współpracy z: Agnieszka Głąb, Anna Gościńska

### STANOWISKO ROBOCZE VIM (SAP GUI) WIDOK SKRZYNKI WORKFLOW

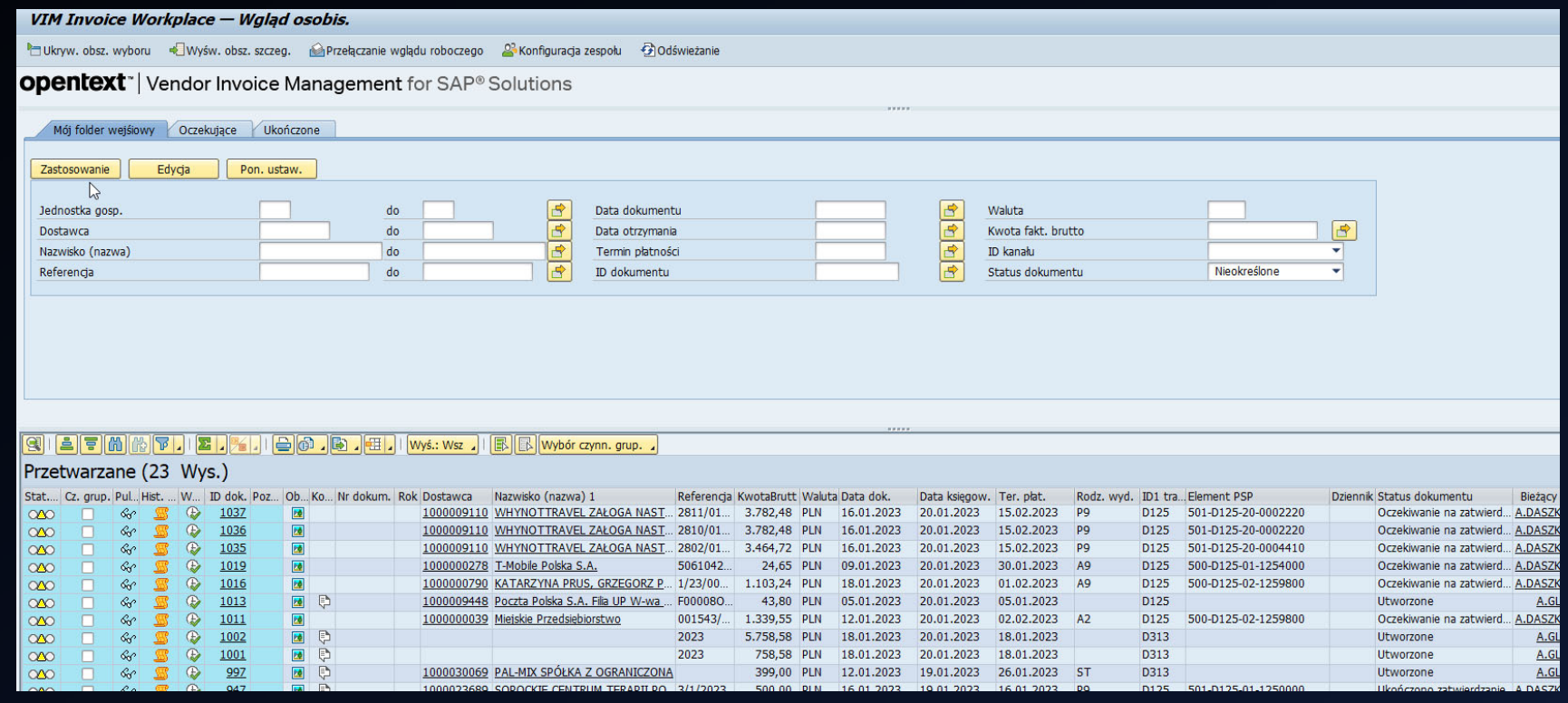

Opracowanie: Sylwia Stanicka we współpracy z: Agnieszka Głąb, Anna Gościńska Spotkanie Spotkanie Pełnomocników Kwestora, Chęciny, styczeń 2023 39

## **FIORI** WIDOK

 $\mathbf{Q}$ VIM Invoice Approval Workplace  $\blacktriangledown$ 

77 Zatwierdz

10

 $\mathcal{L}$ 

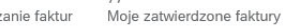

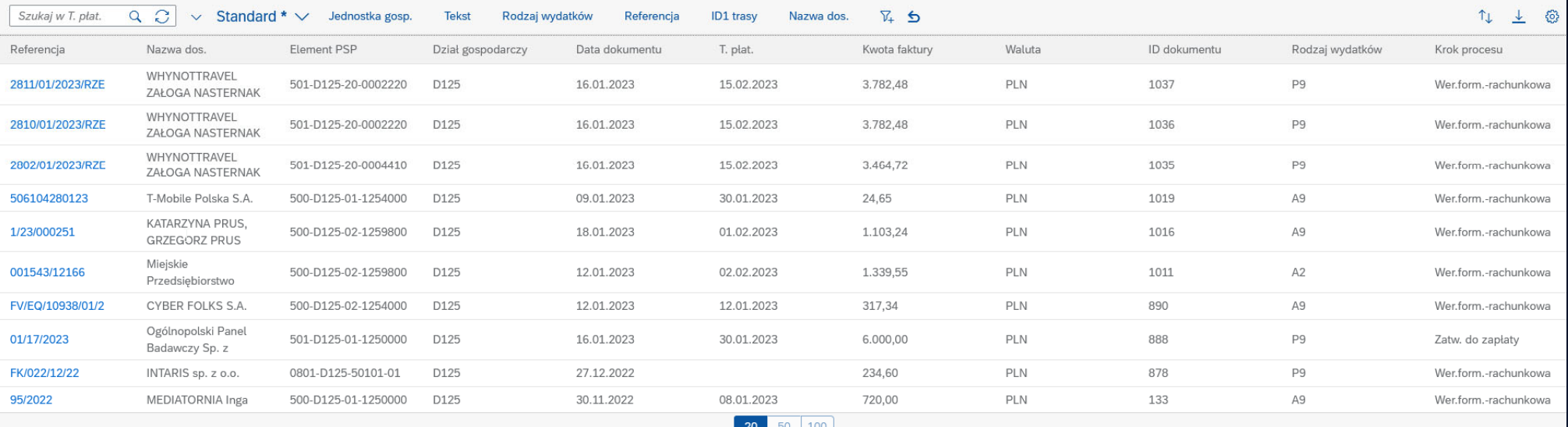

**NIEZBĘDNE CZYNNOŚCI DO WYKONANIA WJEDNOSTCE OBJĘTEJ WDROŻENIEM PRZED ROZPOCZĘCIEM PRACY W VIM**

- 1. Konfiguracja stacji skanującej, Instalacja oprogramowania Enterprise Scan.
- 2. Zgłoszenie do kierownika projektu zapotrzebowania jednostki na kody paskowe.
- 3. Wyznaczenie osób do odpowiednich ról <sup>w</sup> obiegu tj. skanujących, walidujących, indeksujących itd. (decyzja kierownika jednostki).
- 4. Zgłoszenie do kierownika projektu <sup>u</sup>żytkowników z przypisaniem do <sup>w</sup>łaściwych ról <sup>w</sup> <sup>e</sup>‐obiegu
- 5. Podniesienie SAP GUI do najnowszej wersji WAŻNE!

### MOC NALEŻY DO CIEBIE!

Opracowanie: Sylwia Stanicka we współpracy z: Agnieszka Głąb, Anna Gościńska